## Ordinary Multiple Regression with R\*

- > kars = read.table("http://www.utstat.toronto.edu/~brunner/appliedf14/code\_n\_data/lecture/mcars4.data")
- $>$  kars[1:4,]

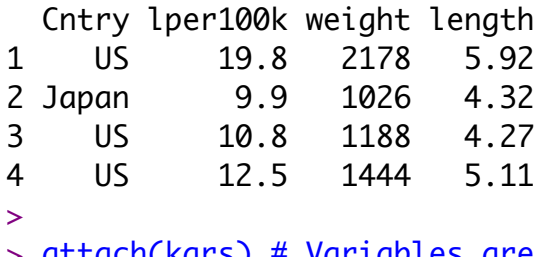

> attach(kars) # Variables are now available by name

```
> # Boxplots by country
```
> boxplot(lper100k~Cntry); title("Litres per 10 kilometers")

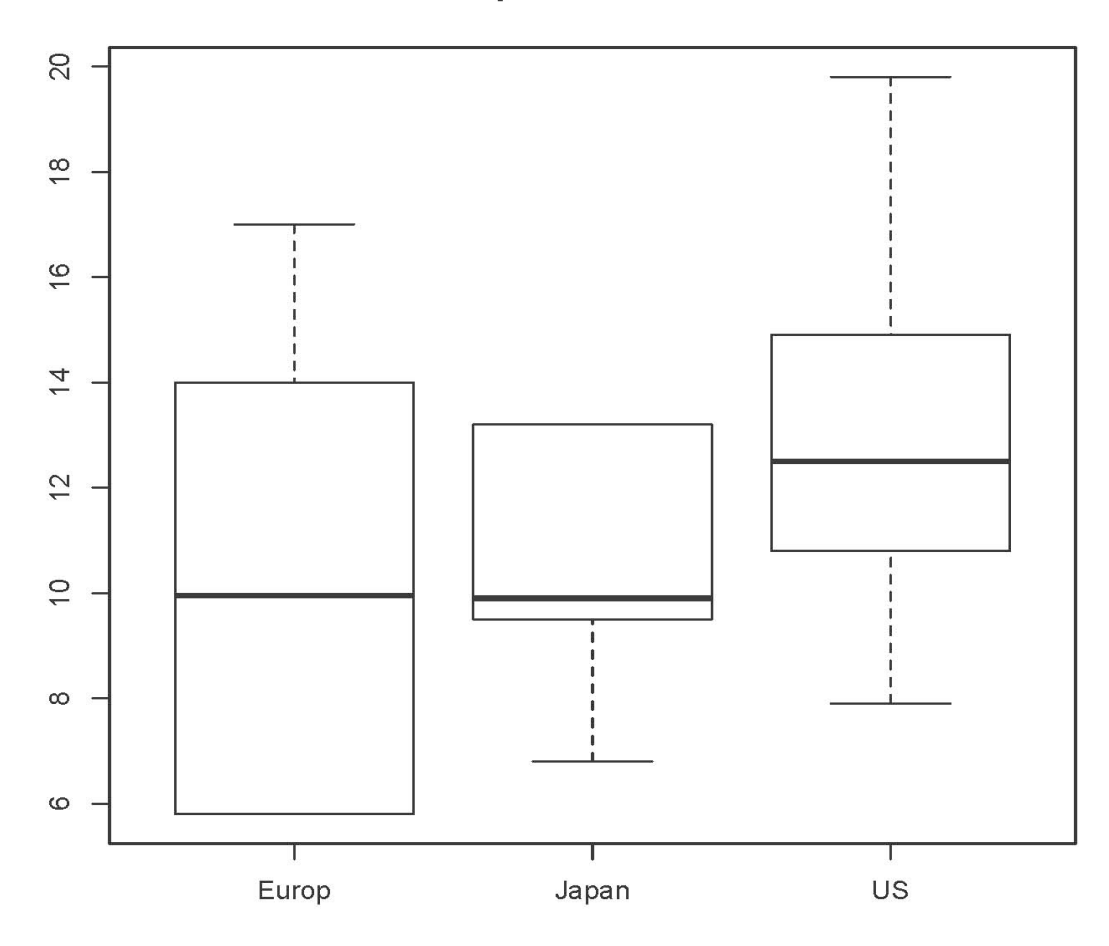

## **Litres per 100 kilometers**

<sup>\*</sup> Copyright information is on the last page.

```
> n = length(length); n
[1] 100
> # Make indicator dummy variables for Cntry
> # U.S. will be the reference category
> c1 = numeric(n); c1[Chtry=='Europe'] = 1> table(c1,Cntry)
  Cntry
c1 Europ Japan US
   0 0 13 73
   1 14 0 0
> c2 = numeric(n); c2[Chtry=='Japan'] = 1> table(c2,Cntry)
  Cntry
c2 Europ Japan US
   0 14 0 73
   1 0 13 0
> 
> # Take a look at mean fuel consumption per country
> aggregate(lper100k,by=list(Cntry),FUN=mean) 
   Group.1 x
1 Europ 10.17857
2 Japan 10.68462
3 US 12.96438
> # Must specify a LIST of grouping factors
```
On average, the U.S. cars seem to be using more fuel. Back it up with a hypothesis test.

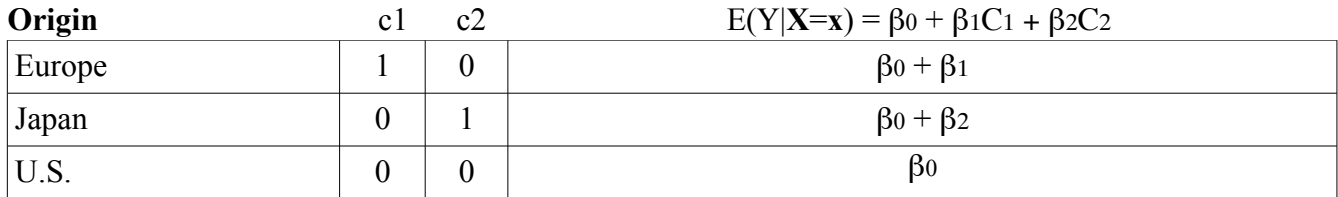

> # One-factor ANOVA to compare means  $>$  justcountry = lm(lper100k  $\sim$  c1+c2) > summary(justcountry) Call:  $lm(formula = lper100k \sim c1 + c2)$ Residuals: Min 1Q Median 3Q Max -5.0644 -2.1644 -0.4644 2.5154 6.8356 Coefficients: Estimate Std. Error t value Pr(>|t|) (Intercept) 12.9644 0.3651 35.511 < 2e-16 \*\*\* c1 -2.7858 0.9101 -3.061 0.00285 \*\* c2 -2.2798 0.9390 -2.428 0.01703 \*  $- - -$ Signif. codes: 0 '\*\*\*' 0.001 '\*\*' 0.01 '\*' 0.05 '.' 0.1 ' ' 1

Residual standard error: 3.119 on 97 degrees of freedom Multiple R-squared: 0.1203, Adjusted R-squared: 0.1022 F-statistic: 6.634 on 2 and 97 DF, p-value: 0.001993

```
\geq> # Get nicer-looking ANOVA summary table
> is.factor(Cntry)
[1] TRUE
> jc2 = aov(lper100k~Cntry); summary(jc2) # aov is a wrapper for lm
            Df Sum Sq Mean Sq F value Pr(>F) 
Cntry 2 129.1 64.55 6.634 0.00199 **
Residuals 97 943.8 9.73 
---Signif. codes: 0 '***' 0.001 '**' 0.01 '*' 0.05 '.' 0.1 ' ' 1 
> 
> # Which means are different?
> TukeyHSD(jc2,ordered=T)
   Tukey multiple comparisons of means
    95% family-wise confidence level
    factor levels have been ordered
Fit: aov(formula = 1per100k \sim Chtry)$Cntry
 diff lwr upr p adj
Japan-Europ 0.506044 -2.35364917 3.365737 0.9069443
US-Europ 2.785812 0.61956789 4.952056 0.0079628
US-Japan 2.279768 0.04470727 4.514829 0.0445191
> 
> # The factor Cntry has dummy vars built in.
> # What are they?
> contrasts(Cntry) # Note alphabetical order
      Japan US
Europ 0 0
Japan 1 0
US 0 1
> 
> summary(lm(lper100k~Cntry))
```
> summary(lm(lper100k~Cntry)) Call:  $lm(formula = lper100k \sim Chtry)$ Residuals: Min 1Q Median 3Q Max -5.0644 -2.1644 -0.4644 2.5154 6.8356 Coefficients: Estimate Std. Error t value Pr(>|t|) (Intercept) 10.1786 0.8337 12.209 < 2e-16 \*\*\* CntryJapan 0.5060 1.2014 0.421 0.67454 CntryUS 2.7858 0.9101 3.061 0.00285 \*\* --- Signif. codes: 0 '\*\*\*' 0.001 '\*\*' 0.01 '\*' 0.05 '.' 0.1 ' ' 1 Residual standard error: 3.119 on 97 degrees of freedom Multiple R-squared: 0.1203, Adjusted R-squared: 0.1022 F-statistic: 6.634 on 2 and 97 DF, p-value: 0.001993 > # You can select the dummy variable coding scheme. > contr.sum(3) # Effect coding  $[,1]$   $[,2]$ 1 1 0 2 0 1 3 -1 -1 > contr.treatment(3,base=2) # Category 2 is the reference category 1 3 1 1 0 2 0 0 3 0 1

```
> # U.S. as reference category again
> Country = Cntry
> contrasts(Country) = contr.treatment(3,base=3) 
> summary(lm(lper100k~Country))
Call:
lm(formula = lper100k \sim Country)Residuals:
    Min 1Q Median 3Q Max 
-5.0644 -2.1644 -0.4644 2.5154 6.8356 
Coefficients:
            Estimate Std. Error t value Pr(>|t|) 
(Intercept) 12.9644 0.3651 35.511 < 2e-16 ***
Country1 -2.7858 0.9101 -3.061 0.00285 ** 
Country2 -2.2798 0.9390 -2.428 0.01703 * 
- - -Signif. codes: 0 '***' 0.001 '**' 0.01 '*' 0.05 '.' 0.1 ' ' 1 
Residual standard error: 3.119 on 97 degrees of freedom
Multiple R-squared: 0.1203, Adjusted R-squared: 0.1022 
F-statistic: 6.634 on 2 and 97 DF, p-value: 0.001993
```
## Include covariates

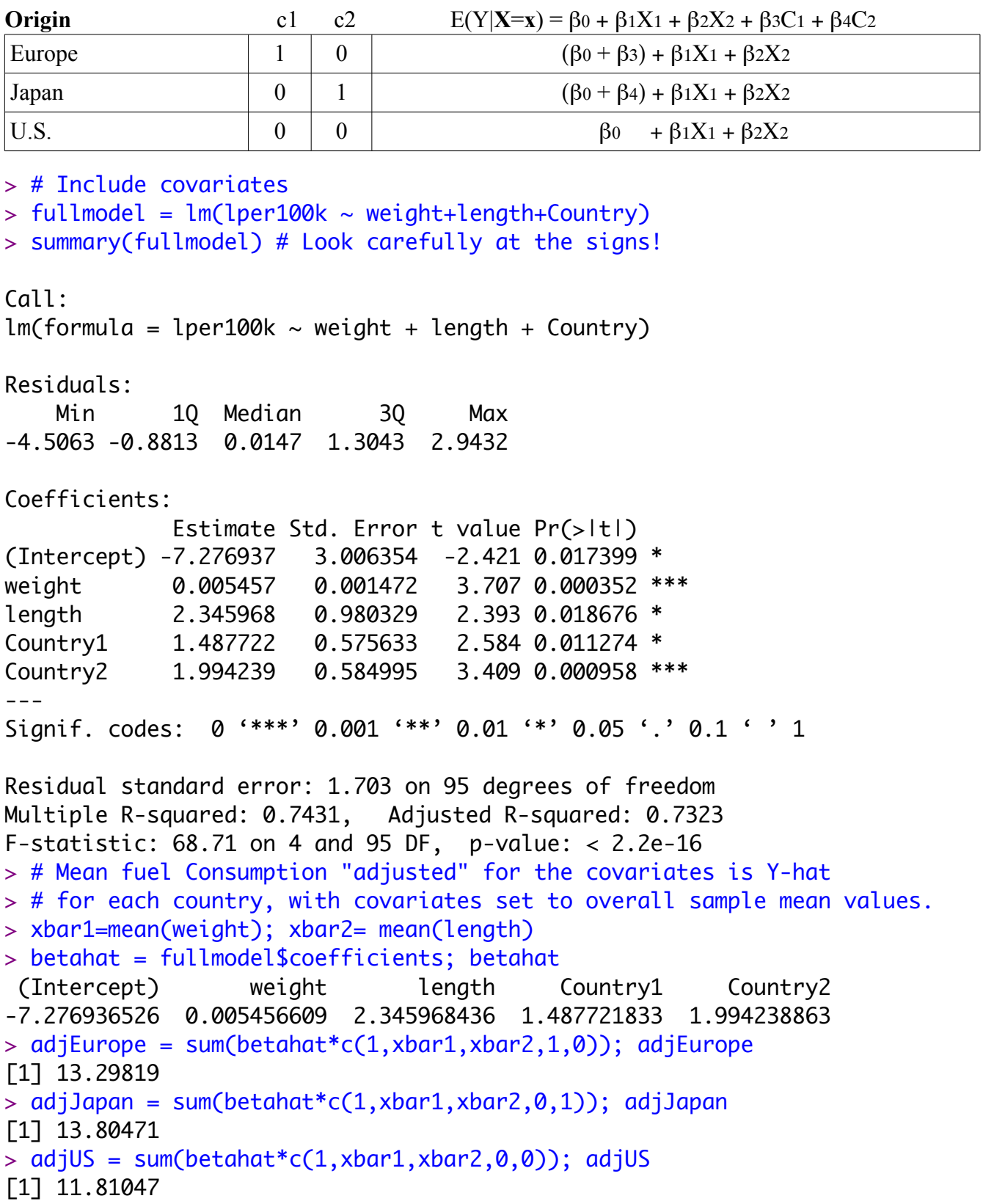

```
> # Test car size controlling for country
> anova(justcountry,fullmodel) # Full vs reduced
Analysis of Variance Table
Model 1: lper100k \sim c1 + c2Model 2: lper100k \sim weight + length + CountryRes.Df RSS Df Sum of Sq F Pr(\ge F)1 97 943.81 
2 95 275.61 2 668.2 115.16 < 2.2e-16 ***
- - -Signif. codes: 0 '***' 0.001 '**' 0.01 '*' 0.05 '.' 0.1 ' ' 1 
> # I advise using anova ONLY to compare full and reduced models> 
> # Test country controlling for size. It's the main question. 
> justsize = lm(lper100k \sim weight+length); summary(justsize)
Call:lm(formula = lper100k \sim weight + length)Residuals:
    Min 1Q Median 3Q Max 
-4.3857 -1.0684 -0.0556 1.3077 4.0429 
Coefficients:
             Estimate Std. Error t value Pr(>|t|) 
(Intercept) -3.617472 2.958472 -1.223 0.22439 
weight 0.004949 0.001546 3.202 0.00185 **
length 1.835625 1.017349 1.804 0.07428 . 
---
Signif. codes: 0 '***' 0.001 '**' 0.01 '*' 0.05 '.' 0.1 ' ' 1 
Residual standard error: 1.804 on 97 degrees of freedom
Multiple R-squared: 0.7058, Adjusted R-squared: 0.6997 
F-statistic: 116.4 on 2 and 97 DF, p-value: < 2.2e-16> anova(justsize,fullmodel)
Analysis of Variance Table
Model 1: lper100k \sim weight + lengthModel 2: lper100k \sim weight + length + Country
 Res.Df RSS Df Sum of Sq F Pr(\ge F)1 97 315.64 
2 95 275.61 2 40.035 6.8999 0.001592 **
- - -Signif. codes: 0 '***' 0.001 '**' 0.01 '*' 0.05 '.' 0.1 ' ' 1
```
> # How strong is the relationship? Proportion of remaining variation.

$$
a=\frac{R_F^2-R_R^2}{1-R_R^2}=\frac{rF}{n-p+rF}
$$

```
> # R^2 for full model is 0.7431 and R^2 for reduced model is 0.7058
> (0.7431 - 0.7058)/(1 - 0.7058)[1] 0.1267845
> # Or equivalently,
> anova(justsize,fullmodel) # Repeating
Analysis of Variance Table
Model 1: lper100k \sim weight + lengthModel 2: lper100k \sim weight + length + Country
  Res.Df RSS Df Sum of Sq F Pr(\ge F)1 97 315.64 
2 95 275.61 2 40.035 6.8999 0.001592 **
- - -Signif. codes: 0 '***' 0.001 '**' 0.01 '*' 0.05 '.' 0.1 ' ' 1 
> 2*6.8999/(95+2*6.8999)[1] 0.1268366
> # How about confidence intervals? Based on output from full model,
Coefficients:
             Estimate Std. Error t value Pr(>|t|) 
(Intercept) -3.617472 2.958472 -1.223 0.22439 
weight 0.004949 0.001546 3.202 0.00185 **
length 1.835625 1.017349 1.804 0.07428 . 
> 
> critval = gt(0.975, 95)> # Margin of error is critical value times standard error
> me1 = critval*0.575633; me2 = critval*0.584995
> # Europe vs US
> LO1 = betahat[4]-me1; HI1 = betahat[4]+me1; cbind(LO1, HI1)
               LO1 HI1
Country1 0.3449458 2.630498
> # Japan vs US
> LO2 = betahat[5]-me2; HI2 = betahat[5]+me2; cbind(LO2, HI2)
              LO2 HI2
Country2 0.832877 3.155601
```
>

 $>$  # General linear test: Compare F = 6.8999

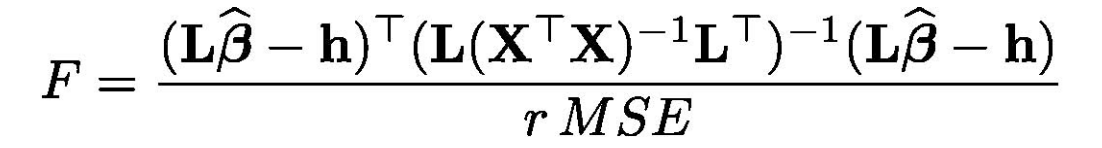

```
> # First do it the hard way
> fullmod = lm(lper100k \sim weight+length+Country, x=T) # To get X matrix, x=T
> L = rbind(c(0,0,0,1,0),
+ C(0,0,0,0,1)> r = \text{dim}(L)\lceil 1 \rceil> X = fullmodSx> xtxinv = solve(t(X)%*%X)
> MSE = deviance(fullmod)/df.residual(fullmod) # MSE = SSE/(n-p)
> Fstat = ( t(L%*%betahat) %*% solve(L%*%xtxinv%*%t(L)) %*% L%*%betahat ) / 
(r*MSE)
> Fstat = as.numeric(Fstat); Fstat
[1] 6.89995
> # The easy way
> source("http://www.utstat.utoronto.ca/~brunner/Rfunctions/ftest.txt")
> ftest # See function definition
function(model,L,h=0)
# General linear test of H0: L beta = h
     {
    BetaHat = model$coefficients
   dimL = dim(L) if(length(BetaHat) != dimL[2]) stop("Sizes of L and Beta are incompatible")
    r = \text{dimL}[1]
    if(qr(L)$rank != r) stop("Rows of L must be linearly independent.")
   out = numeric(4)names(out) = c("F", "df1", "df2", "p-value") dfe = df.residual(model)
    diff = L%*%BetaHat-h
    fstat = t(diff) %*% solve(L%*%vcov(model)%*%t(L)) %*% diff / r
    # Note vcov = MSE * XtXinv
   fstat = as.numeric(fstat)out[1] = fstat; out[2]=r; out[3]=dfeout[4] = 1-pf(fstat,r,dfe) return(out)
    }
> ftest(fullmodel, LL) # Again compare F = 6.8999 from full-reduced
            F df1 df2 p-value 
  6.899949667 2.000000000 95.000000000 0.001592274
```

```
> ###### Predictions and prediction intervals ###### 
> 
> # Predict litres per 100 km for a Japanese car weighing 1295kg, 4.52m 
long
> # (1990 Toyota Camry)
> betahat = fullmodel$coefficients; betahat
  (Intercept) weight length Country1 Country2 
-7.276936526 0.005456609 2.345968436 1.487721833 1.994238863 
> contrasts(Country)
       1 2
Europ 1 0
Japan 0 1
US 0 0
> x1 = c(1, 1295, 4.52, 0, 1)> sum(x1*betahat)
[1] 12.38739
> 
> # Use the predict function
> # help(predict.lm)
> 
> camry1990 = data.frame(weight=1295,length=4.52,Country='Japan'); 
camry1990
   weight length Country
1 1295 4.52 Japan
> predict(fullmodel,newdata=camry1990)
        1 
12.38739 
> # With 95 percent prediction interval (default)
> predict(fullmodel,newdata=camry1990, interval='prediction')
        fit lwr upr
1 12.38739 8.856608 15.91817
```

```
> 
> # Multiple predictions
> cadillac1990 = data.frame(weight=1800,length=5.22,Country='US')
> volvo1990 = data.frame(weight=1371,length=4.823,Country='Europ')
> newcars = rbind(camry1990,cadillac1990,volvo1990); newcars
  weight length Country
1 1295 4.520 Japan
2 1800 5.220 US
3 1371 4.823 Europ
> is.data.frame(newcars)
[1] TRUE
> predict(fullmodel,newdata=newcars, interval='prediction')
 fit lwr upr
1 12.38739 8.856608 15.91817
2 14.79091 11.354379 18.22745
3 13.00640 9.481598 16.53121
> 
> # It's not a bad idea to "predict" the observed data
> # Just look at the first 10 rows, for example
> cbind(lper100k,predict(fullmodel,interval='prediction'))[1:10,]
   lper100k fit lwr upr
1 19.8 18.495691 15.012790 21.97859
2 9.9 10.450367 6.940724 13.96001
3 10.8 9.222800 5.747978 12.69762
4 12.5 12.590305 9.162660 16.01795
5 12.5 12.626349 9.219284 16.03341
6 12.5 12.626349 9.219284 16.03341
7 10.4 9.766491 6.236956 13.29603
8 13.2 14.570386 11.135730 18.00504
9 17.0 14.056832 10.515850 17.59782
10 9.2 8.330626 4.870298 11.79095
Warning message:
In predict.lm(fullmodel, interval = "prediction") :
  Predictions on current data refer to _future_ responses
```
This handout was prepared by Jerry Brunner, Department of Statistical Sciences, University of Toronto. It is licensed under a Creative Commons Attribution - ShareAlike 3.0 Unported License. Use any part of it as you like and share the result freely. The OpenOffice.org document is available from the course website:

http://www.utstat.toronto.edu/~brunner/oldclass/appliedf14